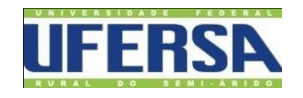

UNIVERSIDADE FEDERAL RURAL DO SEMI-ÁRIDO CENTRO MULTIDISCIPLINAR DE PAU DOS FERROS BACHARELADO EM ENGENHARIA DE COMPUTAÇÃO

**FRANCISCO LEONÉSIO CARNEIRO DUARTE**

# **Relatório de Estágio Supervisionado**

Pau dos Ferros-RN 2019

## **FRANCISCO LEONÉSIO CARNEIRO DUARTE**

# **Relatório de Estágio Supervisionado**

Relatório apresentado a Universidade Federal Rural do Semi-Árido – UFERSA, *Campus* Pau dos Ferros, para a obtenção do título de Bacharel em Engenharia de Computação.

Orientador: Marco Diego Aurélio Mesquita

Pau dos Ferros-RN 2019

# **Relatório de Estágio Supervisionado**

Relatório apresentado a Universidade Federal Rural do Semi-Árido – UFERSA, *Campus* Pau dos Ferros, para a obtenção do título de Bacharel em Engenharia de Computação.

APROVADO EM: 08/08/2019

## BANCA EXAMINADORA

Mario Viego Curelio Yenquita

Prof. Me. Marco Diego Aurélio Mesquita Orientador

Francisco Carlos Gungel de Silva Segemato

Prof. Dr. Francisco Carlos Gurgel da Silva Segundo  $(1°$  Membro)

nathalle lavalcanti de Telmeida Lima

Prof<sup>a</sup>, Dr<sup>a</sup>, Náthalee Cavalcanti de Almeida Lima  $(2^{\circ}$  Membro)

### **Resumo**

O presente relatório tem por objetivo descrever as atividades realizadas no estágio supervisionado, executado na empresa Acerte Serviços de Telecomunicações LTDA, na cidade de Pau dos Ferros/RN, durante o período de 01/05/2019 até 28/06/2019. Verificou-se que os objetivos do estágio foram atingidos.

**Palavras-chave**: Redes, Estágio, Acerte Telecom, Internet.

## Sumário

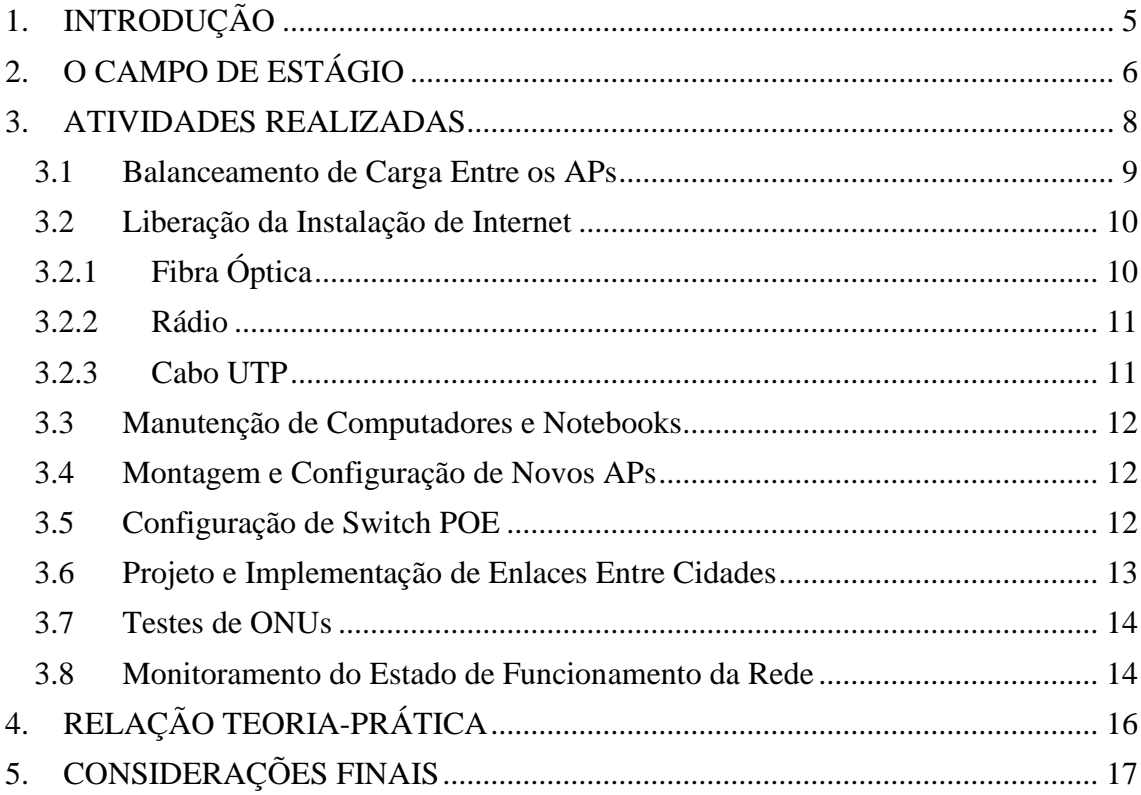

## <span id="page-5-0"></span>**1. INTRODUÇÃO**

O estágio supervisionado constitui uma atividade de extrema importância para a formação de um universitário. Uma vez que é nele em que normalmente se têm o primeiro contato com o mercado de trabalho bem como é onde se aprende a pôr em prática os conhecimentos adquiridos nos componentes curriculares cursadas.

No período de 01/05/2019 até 28/06/2019 realizou-se um estágio supervisionado na empresa Acerte Telecom da cidade de Pau dos Ferros/RN. O mesmo foi supervisionado por Marcilio Lemos do Nascimento e orientado pelo Professor Marco Diego Aurélio Mesquita, sendo realizado na área de gerência de redes.

O presente relatório tem por objetivo descrever o ambiente de realização do estágio, as atividades desenvolvidas e a relação destas atividades com os conhecimentos adquiridos nos componentes curriculares do curso de Engenharia de Computação da UFERSA – Pau dos Ferros.

Foi possível constatar a eficácia do estágio por meio da aquisição de conhecimento, experiência e contato com profissionais atuantes na área de redes, bem como a partir da execução das atividades propostas de maneira adequada.

## <span id="page-6-0"></span>**2. O CAMPO DE ESTÁGIO**

A Acerte Telecom iniciou suas atividades em dezembro de 2007 sobre o nome de Altoeste Net, sendo dirigida por José de Arimatea Diógenes Júnior e ofertando planos de internet com velocidade a partir de 128 Kbps para a cidade de Pau dos Ferros/RN. Com o passar dos anos a Altoeste Net fundiu-se com a empresa Itans, formando assim a Net Online. Com isso, a empresa expandiu sua rede de distribuição de internet para as cidades vizinhas a Pau dos Ferros.

Recentemente a Net Online realizou uma modificação na sua marca e identidade visual, passando a ser conhecida como Acerte Telecom. Sua missão é oferecer serviços de telecomunicações e multimídia, buscando a satisfação dos clientes através de novos padrões tecnológicos e agregando valores aos novos meios de comunicação. Sua visão é de tornar-se a melhor prestadora de serviços de telecomunicação do Alto Oeste potiguar. A logomarca da empresa é apresentada na Figura 1.

Figura 1: Logomarca da Acerte Telecom

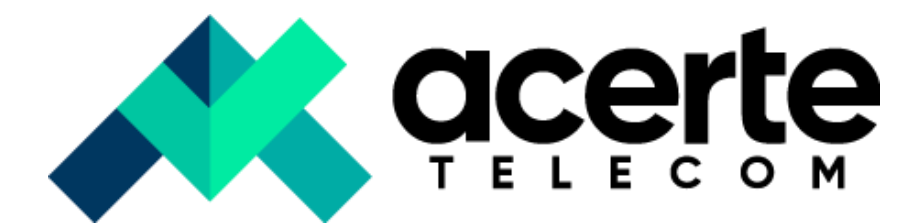

Fonte: https://www.acertetelecom.com.br/resources/images/logo.png

No período corrente, a empresa trabalha redistribuindo internet para seus clientes e outros redistribuidores de internet por meio das tecnologias de rádio, cabo UTP (*Unshield Twisted Pair*) e fibra óptica.

A maior parte do estágio foi desenvolvido na sala de gerenciamento de redes da empresa. A mesma dispõe de computadores com acesso aos *softwares* de gerenciamento de redes The Dude e o Sistema de Gerenciamento de Provedor (SGP). Além disso, são dispostos na parede, dispositivos televisores que apresentam gráficos para monitoramento da rede, bem como imagens das câmeras de segurança que monitoram os dispositivos de rede das diversas cidades em que a empresa atua. A sala também dispõe de uma janela de vidro que possibilita o monitoramento da central de processamento de dados, onde se encontram os servidores e comutadores centrais da rede da empresa.

Em Pau dos Ferros, a empresa funciona em dois locais, conforme mostrado na Figura 2. Nesta Figura, o marcador em vermelho aponta para o escritório de atendimento ao cliente da empresa, sendo localizado no Plaza Shopping da praça da Matriz, número 170, 3º Andar. Por sua vez, o Marcador azul refere-se ao escritório de infraestrutura de redes da empresa, onde foi realizado o estágio. O escritório de infraestrutura de redes localiza-se na Rua 13 de Maio, número 765.

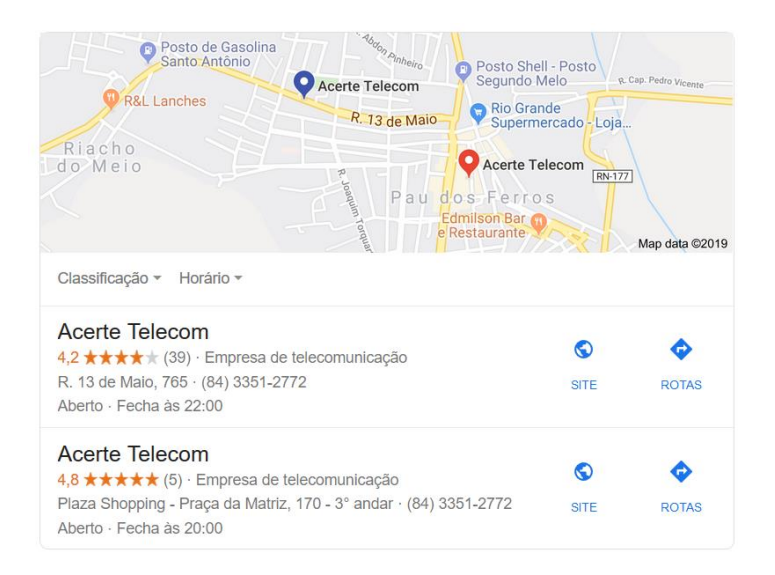

## Figura 2: Localização da Acerte Telecom

Fonte: Google Maps

#### <span id="page-8-0"></span>**3. ATIVIDADES REALIZADAS**

No início do estágio foi realizada uma apresentação do funcionamento da empresa e dos principais procedimentos relativos ao uso dos *softwares* de gerenciamento de rede The Dude e SGP.

Na Figura 3 tem-se a representação de uma tela demonstrativa do The Dude. Nesta Figura é possível constatar que este programa se dedica a fazer o monitoramento dos dispositivos que constituem a rede. Os dispositivos são apresentados em formato de mapa, com cores que ressaltam o seu estado de funcionamento (verde = dispositivo funcionamento corretamente; vermelho = dispositivo com problema).

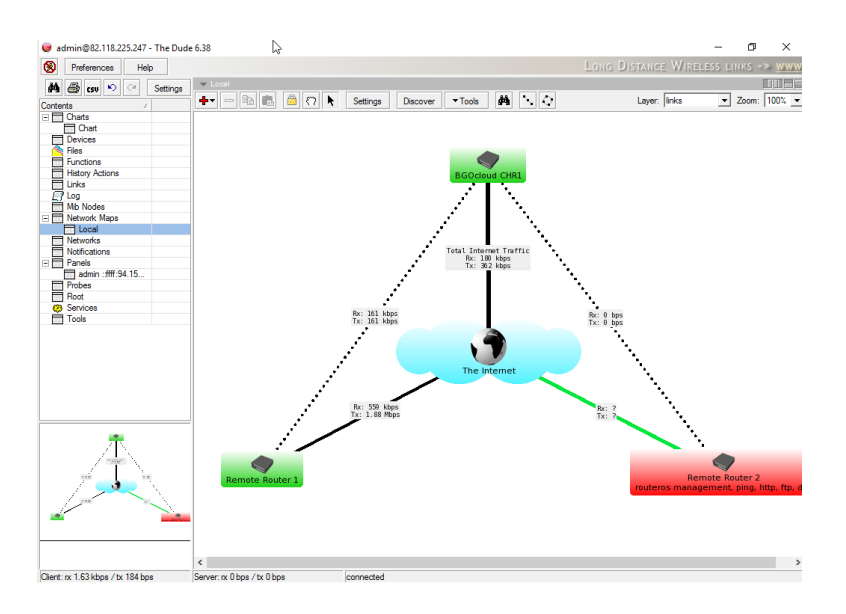

Figura 3: Tela Demonstrativa do The Dude

Fonte: https://bgocloud.com/images/03-24-Dude\_Down\_host\_down.png

O SGP é utilizado pela Acerte para o gerenciamento de todas a funções necessárias para um provedor de internet, exceto a de monitoramento dos dispositivos de rede. Desta forma, o SGP é responsável pelo gerenciamento dos clientes, das cobranças, das autenticações, entre outras coisas.

Na Figura 4, tem-se uma tela demonstrativa do sistema, com informações fictícias. Esta tela consiste na que apresenta algumas informações técnicas referente a algum contrato selecionado anteriormente. Esta tela foi utilizada bastante na maioria das atividades realizadas no estágio.

## Figura 4: Tela Demonstrativa do SGP

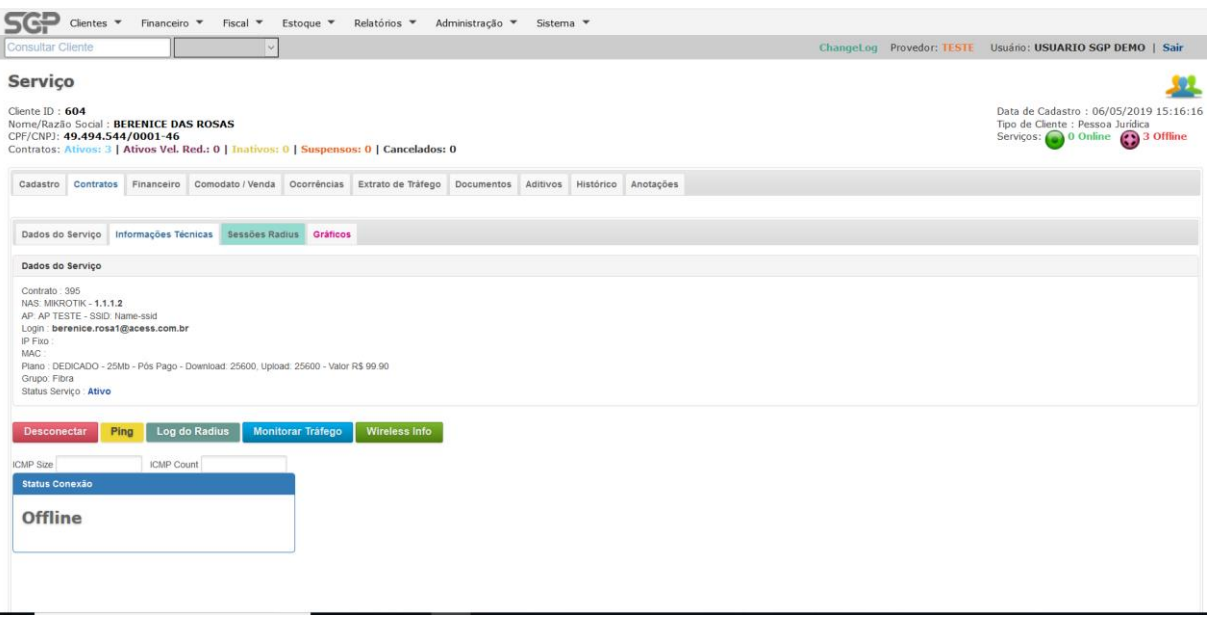

Fonte: http://sgp8.hospedagemdesites.ws/#demo

Após um período de aprendizado com relação ao uso destes sistemas, passou-se a realizar as atividades listadas nos subtópicos a seguir.

### **3.1 Balanceamento de Carga Entre os APs**

<span id="page-9-0"></span>A Acerte Telecom deseja aumentar a velocidade dos planos de Internet via rádio, de modo a prover uma melhor qualidade de conexão para as localidades onde a fibra óptica e o cabo não estão disponíveis. Para que seja possível ampliar os planos, a empresa está instalando novos pontos de acesso nestas localidades e realizando uma distribuição da quantidade de clientes por painéis de forma a balancear a carga destes dispositivos.

Desta forma, foi solicitado a realização de distribuição de clientes em algumas localidades de forma a manter uma quantidade máxima de 25 clientes por AP (*Access Point*). Para tanto, criava-se um AP Virtual no AP de destino, cuja SSID (*Service Set Identifier*) era o mesmo do AP de origem. Em seguida, desabilitava-se o AP de origem, de modo que os clientes se conectem ao AP Virtual.

Com a migração temporária realizada, verifica-se a potência do sinal e o CCQ (métrica de qualidade de conexão baseada na quantidade de retransmissões realizadas), separando os clientes que ficaram com boas métricas destas variáveis. Estes clientes que apresentaram bom sinal na migração temporária, devem ser migrados definitivamente para o SSID real do AP de destino. Para que isto seja realizado, deve-se acessar o servidor WEB integrado do dispositivo do cliente e efetuar a troca do SSID ao qual ele se conecta, sempre lembrando de registrar as alterações no SGP de modo a facilitar a identificação de em qual painel e torre o cliente encontra-se conectado.

Antes de realizar a migração definitiva, deve-se registrar os clientes que devem ser migrados, desabilitar o AP virtual, bem como reabilitar o AP original, de modo que os clientes que não conseguiram conexão com o AP virtual, voltem a ter acesso à internet.

Em alguns casos foram encontrados clientes que não apresentaram métricas de qualidade de conexão adequadas em qualquer um dos APs disponíveis para a localidade. Isto indica que possivelmente ocorreu algum problema que desalinhou a antena do cliente, sendo necessário abrir uma ordem de serviço preventiva para que o técnico que atua na localidade possa corrigir o problema.

De forma a trazer maior segurança, funcionalidades e melhoria de desempenho, efetuou-se também uma atualização de *firmwares* de todos os APs presentes na rede da empresa.

#### **3.2 Liberação da Instalação de Internet**

<span id="page-10-0"></span>Após a configuração dos equipamentos na residência do cliente, o técnico responsável deve ligar para a empresa para que o contrato do cliente possa ser ativado e o equipamento seja autorizado a autenticar-se na rede. Este procedimento varia de acordo com a tecnologia de conexão utilizada pelo cliente. Nos próximos subtópicos são descritos os procedimentos de liberação de instalação para cada uma das tecnologias utilizadas pela empresa. Com o término da liberação da instalação, o técnico deve:

- Realizar testes de *ping* e de velocidade de comunicação na presença do cliente;
- Caso a velocidade contratada não seja atingida, ele deve ligar novamente para empresa em busca de solucionar o problema.

## 3.2.1 Fibra Óptica

<span id="page-10-1"></span>Inicialmente deve-se identificar a OLT (*Optical Line Terminal*) ao qual o cliente está conectado. Em seguida, verifica-se o endereço físico das ONUs (*Optical Network Unit*) que estão tentando conectar-se a respectiva OLT. A ONU instalada na casa do cliente deve ser liberada para conectar-se a OLT, sendo também associado o identificador da caixa e o número da porta ao qual a ONU se conecta, de modo a facilitar a resolução de problemas de conexão do cliente, caso ocorram posteriormente.

Em sequência, verifica-se no log do Radius (*Remote Authentication Dial In User Service*), os registros de tentativas de conexão PPPoE (*Point-to-Point Protocol over Ethernet*) do roteador recém instalado, sendo o MAC (*Media Access Control*) do mesmo autorizado a conectar-se com as informações de login deste cliente.

Em continuidade verifica-se se o acesso externo do roteador foi habilitado, de modo a facilitar um posterior suporte remoto ao cliente. Caso o acesso não esteja liberado, deve-se orientar o técnico a fazer a liberação. Depois, é verificado a potência do sinal. Caso a potência do sinal seja inferior a definida pela empresa, o técnico deve ser orientado a melhorá-lo, buscando por exemplo: refazer o conector, testar o sinal que chega na caixa de transmissão e na residência, trocar a ONU, entre outras atividades, até que a conexão esteja com os parâmetros de qualidade adequado.

## 3.2.2 Rádio

<span id="page-11-0"></span>Inicialmente abre-se o cadastro do cliente e verifica-se o log do Radius, para identificar o MAC da antena do cliente, de modo a autorizá-la a conectar-se à rede da empresa.

Em seguida solicita-se ao técnico a informação de em qual torre e painel a antena está se conectando. Esta informação deve ser registrada no SGP. Posteriormente, deve-se verificar no *software* The Dude o mapa de rede referente a torre que disponibiliza o sinal ao qual o cliente está se conectando, sendo então verificado no respectivo painel a potência do sinal e o CCQ do respectivo cliente.

Caso os parâmetros de conexão estejam satisfatórios, deve-se orientar que o técnico realize os testes de velocidade e finalize a instalação caso a velocidade tenha atingido o plano contratado. Quando os parâmetros não forem adequados, deve-se orientar o técnico a tentar reposicionar a antena, para algum outro AP da empresa. Se o cliente estiver muito distante da torre pode ser necessário trocar o rádio do cliente, por um mais poderoso. Caso haja obstáculos em frente a antena receptora, pode ser adequado adicionar um extensor de altitude na antena receptora. Outra metodologia que pode melhorar os parâmetros de conexão é fazer uma análise espectral do meio e selecionar um canal de transmissão com menor interferência.

#### 3.2.3 Cabo UTP

<span id="page-11-1"></span>Acessa-se o cadastro do cliente e realiza-se a autorização de conexão do roteador utilizado com as credenciais deste cliente. Obtêm-se do técnico a informação de em qual switch, rota e porta o cliente encontra-se conectado, de forma a registrar esta informação no

SGP.

Por fim verifica-se se o acesso externo do roteador se encontra liberado. Em caso contrário, solicita-se que o técnico efetue a liberação, sendo posteriormente requerido a realização do teste de velocidade e *ping*.

Caso ocorra algum problema na velocidade de conexão, pode-se tentar resolvê-lo verificando-se se o switch auto negociou uma conexão 10BASE-T com o cliente, caso isto ocorra deve-se forçar uma conexão 100BASE-T Full-duplex. Nos casos em que a auto negociação não é o problema deve-se verificar se o *switch* se encontra com algum problema, ou se algum *switch* anterior da rota está gerando algum gargalo na rede. Os problemas de conexão podem também estar associados a crimpagem do cabo e ao estado do roteador do cliente.

#### **3.3 Manutenção de Computadores e Notebooks**

<span id="page-12-0"></span>Foram realizadas reinstalação de sistema operacional, troca de HD (*Hard Disk Drive*) e limpeza dos componentes internos de alguns dispositivos Desktops e Notebooks da empresa que apresentaram problema de inicialização.

#### **3.4 Montagem e Configuração de Novos APs**

<span id="page-12-1"></span>As novas antenas eram inicialmente montadas para ficarem prontas para serem instaladas na torre. Em seguida, realizava-se as configurações de rede necessárias. Definia-se um SSID e nome para o dispositivo, configurava-se seus endereços de rede (IP, Gateway e Máscara de rede) e configurava-se uma *bridge* entre a interface Ethernet e a interface Wireless, permitindo assim que os clientes se conectem à rede da empresa.

Quando a antena for instalada, deve-se adicioná-la ao *software* SGP e The Dude, além de realizar uma análise espectral, de modo a definir qual seria o canal de transmissão mais adequado para o AP.

#### **3.5 Configuração de Switch POE**

<span id="page-12-2"></span>Em algumas cidades a Acerte dispõe de uma rede formada por switchs POE (Power Over Ethernet) que são dispostos nos postes de energia elétrica da cidade, fornecendo assim conexão de internet a seus clientes. Os passos para configuração deste tipo de switch são: configurar os endereços de rede (IP, máscara e *gateway*), configurar a VLAN (*Virtual Local Area Network*) e habilitar o mecanismo *spannig tree* que evita a ocorrência de *loop* de pacotes

na rede.

#### **3.6 Projeto e Implementação de Enlaces Entre Cidades**

<span id="page-13-0"></span>O primeiro passo na realização de um projeto de enlace ponto-a-ponto entre cidades é verificar a viabilidade do mesmo. Para tanto pode-se usar o *software* airLink. Deve-se especificar no sistema os dispositivos a serem utilizados, potência de transmissão, ganho de antena, largura do canal, altura da torre, bem como a latitude e longitude dos pontos que irão compor o enlace.

Com todas as configurações realizadas no airLink, ter-se-á uma imagem como apresentada na Figura 1. Verifica-se nesta figura que o *software* realiza uma análise das zonas de Fresnel, sobre a topografia do terreno por onde o link irá percorrer, de modo a determinar a viabilidade do mesmo. Além disso, ele apresenta estimativas de taxa de transferência do enlace, bem como da potência do sinal recebido em cada um dos rádios (Aba *Signal Strength*).

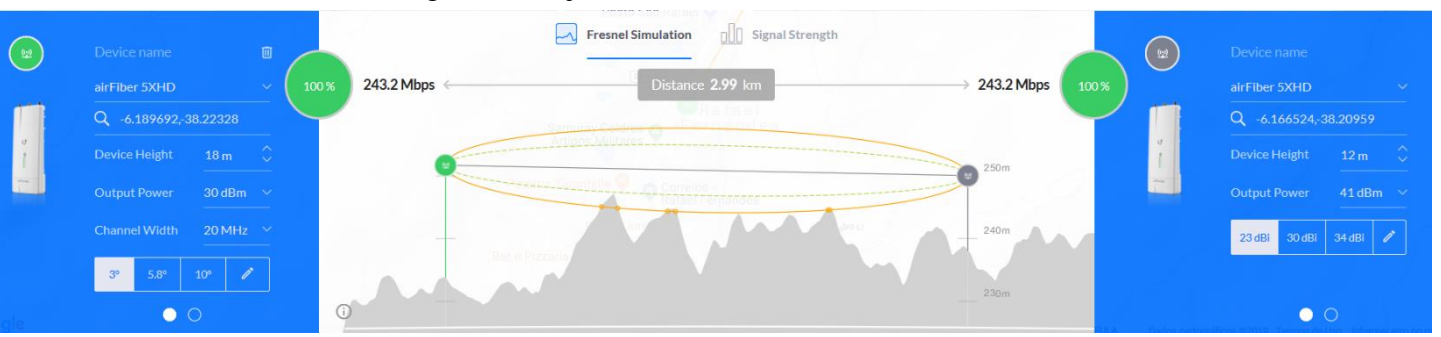

#### Figura 1: Projeto de Link Ponto-a-Ponto no airLink

#### Fonte: Elaborado Pelo Autor

Caso não seja constatado a viabilidade do link, é possível tentar construir múltiplos enlace passando por outras cidades até chegar ao local de destino. Após a verificação de viabilidade do link deve-se separar um bloco de IPs para os equipamentos que constituirão o link. Logo em seguida, realiza-se a configuração destes endereços nos rádios, bem como define-se a potência de transmissão, ganho das antenas, etc.

Com a configuração dos rádios finalizadas, eles são postos na torre e conectados as antenas. Neste momento, deve-se realizar uma análise espectral do meio de modo a definir as frequências de envio e recepção menos poluídas. Por fim, realiza-se um ajuste fino na posição horizontal e vertical das antenas nos dois pontos que constituem o enlace, um de cada vez, de modo a maximizar a potência do sinal recebido e a taxa de transferência do enlace.

#### **3.7 Testes de ONUs**

<span id="page-14-0"></span>Este procedimento visa testar ONUs que por algum motivo voltaram da casa do cliente. O procedimento de teste da ONU é similar ao de liberação da instalação de um cliente via fibra, exceto que antes de conectar a ONU a fibra é utilizada uma caneta óptica para limpar o sensor da ONU, o que pode resolver algum possível problema que ela pudesse apresentar.

Com a autorização da ONU, verifica-se a potência do sinal. Se a mesma apresentar valor inadequada, o sensor óptico da ONU deve ser limpo com spray de limpar óculos, sendo novamente testado a potência do sinal. Em caso de continuidade do problema, deve-se confirmar se o conector da fibra está funcionando corretamente por meio do dispositivo OPM (*Optical Power Meter*).

Caso seja constatado que o conector não se encontra com problema e que a ONU ainda continuou com sinal inadequado, ela deve ser separada em uma caixa específica. Quando a ONU apresentar sinal adequado deve-se efetuar o teste de velocidade de conexão. Se a velocidade média do teste ultrapassar os 100 Mbps, a ONU deve ser colocada em uma caixa específica.

Caso a velocidade média seja inferior a 100 Mbps, a ONU deve ser separada em um outro tipo de caixa. Ao guardar as ONUs, deve-se lembrar de adicionar um protetor para o sensor óptico da mesma. Caso a ONU não funcione, ela deve ser separada em um outro tipo de caixa.

### **3.8 Monitoramento do Estado de Funcionamento da Rede**

<span id="page-14-1"></span>O monitoramento da rede é realizado por meio do *software* The Dude, e dos gráficos de tráfego e número de conexões apresentados nos dispositivos televisores. Neste sentido, atentava-se por exemplo para a ocorrência de diminuições abruptas no consumo de dados o que poderia identificar a ocorrência de um problema na rede.

Além disso, o Dude apresentava avisos sonoros para todo dispositivo que deixasse de responder as suas requisições de *ping*, o que indica a ocorrência de um problema na rede. Desta forma, era necessário verificar qual mapa da rede possui dispositivos com problema e posteriormente neste mapa identificar quais são os dispositivos problemáticos.

Inicialmente buscava-se resolver os problemas de maneira remota tentando conectarse aos dispositivos que ficam anteriores ao problemático. Era verificado também, se ocorreu alguma queda de energia e/ou problemas nas baterias que alimentam o sistema. Quando o problema não pôde ser resolvido de maneira remota, deve-se dependendo da natureza do problema contatar um técnico da empresa que esteja mais próximo do equipamento defeituoso, ou então mandar alguma equipe de infraestrutura da sede para resolver o problema.

De modo a solucionar o problema da maneira mais rápida possível e diminuir os impactos da falha da rede para os clientes, normalmente o equipamento defeituoso é trocado de maneira imediata. Caso o problema continue, deve-se analisar as possíveis causas, como por exemplo cabos e conectores defeituosos, outros dispositivos com defeito, e etc.

## <span id="page-16-0"></span>**4. RELAÇÃO TEORIA-PRÁTICA**

Por meio deste estágio foi possível vivenciar vários conceitos aprendidos nos seguintes componentes curriculares: Comunicação Sem-Fio, Redes de Computadores, Sistemas de Transmissão de Dados, Processamento Digital de Sinais, Sistemas Operacionais e Arquitetura e Organização de Computadores.

Além disso, foi possível adquirir experiência na configuração e seleção de equipamentos de rede de uso residencial e empresarial para vários tipos de demandas requeridas, como por exemplo configuração de rede ponto-a-ponto e ponto-a-multiponto.

## <span id="page-17-0"></span>**5. CONSIDERAÇÕES FINAIS**

A partir deste estágio foi possível adquirir experiência na configuração e projeto de redes. Além disso, vivenciou-se o dia-a-dia de funcionamento de um distribuidor de internet, de modo a compreender melhor o funcionamento da internet e permitir a interação com inúmeros profissionais da área de redes presente no ambiente de trabalho e no campo de atuação da empresa.

Portanto, é possível concluir que o estágio atingiu seu objetivo, uma vez que foi possível aprender coisas novas, bem como atender de maneira adequada as solicitações de atividades da empresa.

Com relação as atividades propostas para serem realizadas no plano de trabalho, apenas a de fornecer suporte direto aos clientes da empresa, não pôde ser realizada em sua completude, devido a quantidade de horas do estágio e a preferência da empresa em manter as atividades do final do estágio na área de apoio aos técnicos.